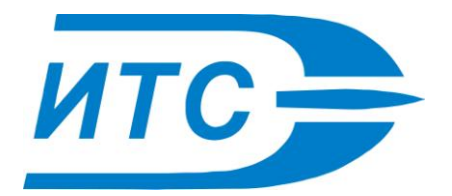

Группа компаний ИТС: ООО «ИТС-Москва» Московская обл. г. Долгопрудный, Лихачевский проезд. 28А www.its-m.ru Тел/факс: +7(495)988-45-72

# **КОМПЛЕКС ДЛЯ АВТОМАТИЧЕСКОЙ СВАРКИ «ВОСХОД»**

## **ИНСТРУКЦИЯ ПО ЭКСПЛУАТАЦИИ**

## **Оглавление**

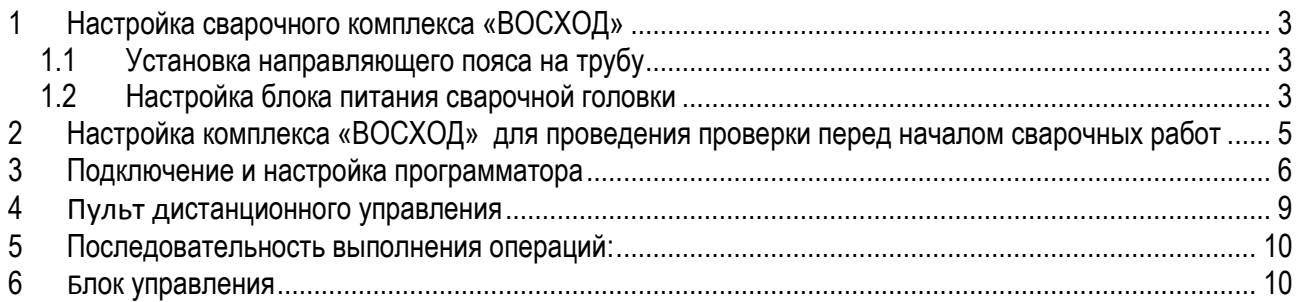

## <span id="page-2-0"></span>**1 Настройка сварочного комплекса «ВОСХОД»**

#### <span id="page-2-1"></span>**1.1 Установка направляющего пояса на трубу**

Направляющий пояс требуется установить на трубе, с расстоянием от края пояса до центра скоса сварной кромки, равным 125 мм. Внимание: установка распорок направляющего пояса на продольный сварной шов не допускается. Стык или перемычка направляющего пояса должны располагаться сверху на трубе.

#### <span id="page-2-2"></span>**1.2 Настройка блока питания сварочной головки**

Перед включением электропитания необходимо выбрать требуемую величину входного  $\bullet$ напряжения. Многопозиционный переключатель 115 В / 220 В переменного тока расположен внутри блока. Выбрав требуемую величину напряжения, следует тщательно закрыть блок и нанести на его внешней стороне величину выбранного напряжения.

#### **ВНИМАНИЕ – Перед открытием блока питания отключите электропитание аппарата от сети.**

- Подсоедините контактный штепсель с дистанционным управлением (14-штыревой  $\bullet$ амфенольный разъем) к сварочному источнику.
- Подсоедините разъемы газовых шлангов к обеим сторонам электромагнитного газового  $\bullet$ клапана. Один шланг будет соединяться с регулятором газового баллона для сварки при помощи соединительной муфты, а второй шланг – со сварочной головкой «ВОСХОД» при помощи фитинга быстрого рассоединения.
- Силовой кабель от источника электропитания к сварочной головке «ВОСХОД» следует затем  $\bullet$ подсоединить при помощи (4-х амфенольных) штыревых разъемов.
- Подсоедините положительный сварочный кабель от сварочного источника к сварочной головке  $\bullet$ «ВОСХОД», а отрицательный сварочный кабель – к трубе.
- Убедитесь, что все электрические, газовые и сварочные соединения надежно затянуты.  $\bullet$
- Газовый регулятор необходимо настроить на расход газа в размере 20- 30 литров в минуту.  $\bullet$
- Величина напряжения разомкнутой цепи сварочного источника должна составлять 26 вольт.  $\bullet$ Настройка источника на главном поворотном выключателе должна производиться в месте обозначения сварочной горелки в виде иконки.

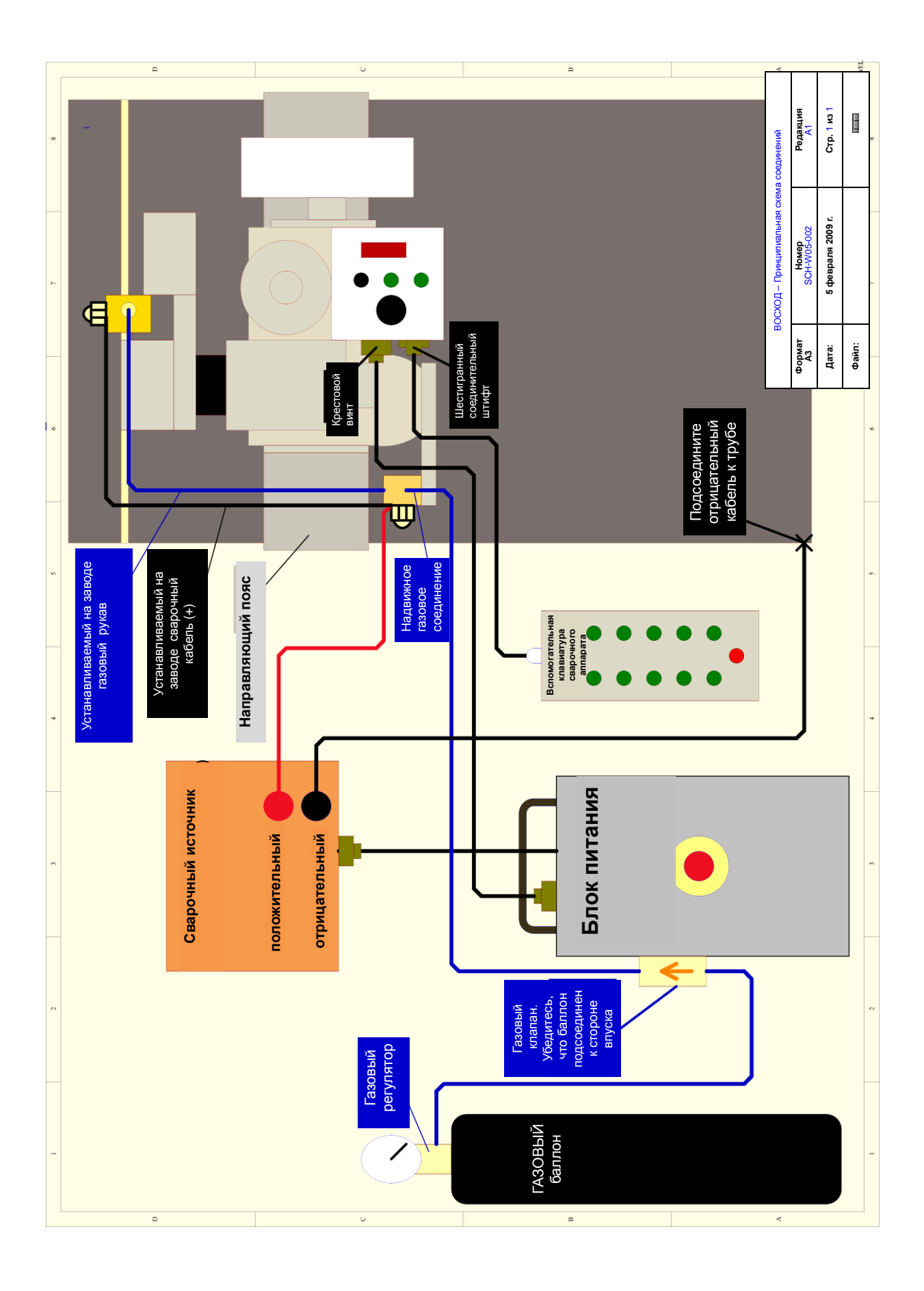

## <span id="page-4-0"></span>**2 Настройка комплекса «ВОСХОД» для проведения проверки перед началом сварочных работ**

- Следует убедиться, что регулировочная опора, установленной на сварочной головке «ВОСХОД», соответствует диаметру трубы.
- Сварочную головку «ВОСХОД» размещают на направляющем поясе таким образом, чтобы  $\bullet$ верхние пазы ведомого ролика располагались на поясе.
- Затем производится регулировка нижней защелки, что позволяет установить головку  $\bullet$ «ВОСХОД» при помощи свободного вращения в требуемое положение. При нахождении в требуемом положении производится регулировка верхней защелки, после чего в действие приводится двусторонний приводной электродвигатель.
- На данном этапе необходимо задать вручную угол наклона сварочной головки. Как правило,  $\bullet$ угол наклона должен составлять 6 градусов.

## <span id="page-5-0"></span>**3 Подключение и настройка программатора**

- Подключите программатор к блоку управления сварочной головки «ВОСХОД».
- $\bullet$ Включите расположенный на панели блока управления выключатель питания, после чего головка «ВОСХОД» перейдет в режим начальной загрузки с отображением версии программного обеспечения как на панели блока управления, так и на программаторе.
- Нажимайте расположенную на программаторе клавишу управления режимом до появления  $\bullet$ надписи *SELECT MENU (МЕНЮ ВЫБОРА)*.
- Выберите требуемую программу 1-10, используя стрелки *UP/DOWN* (ВВЕРХ/ВНИЗ), затем  $\bullet$ нажмите *ENTER* (*ВВОД*). Примечание. При выборе программы 1 информация об этом появится на панели блока управления сварочной головки «ВОСХОД».
- $\bullet$ Нажимайте клавишу управления режимом до появления меню Edit (Редактирование), нажмите *ENTER (ВВОД)* для входа в режим редактирования приведенных ниже параметров.

Нажатие на стрелки *UP/DOWN (ВВЕРХ/ВНИЗ)* обеспечивает регулировку значений параметров в сторону увеличения или уменьшения*.* Нажатие на стрелки *FAR/NEAR (ДАЛЬНИЙ/БЛИЖНИЙ)*  обеспечивает перемещение между различными параметрами из списка.

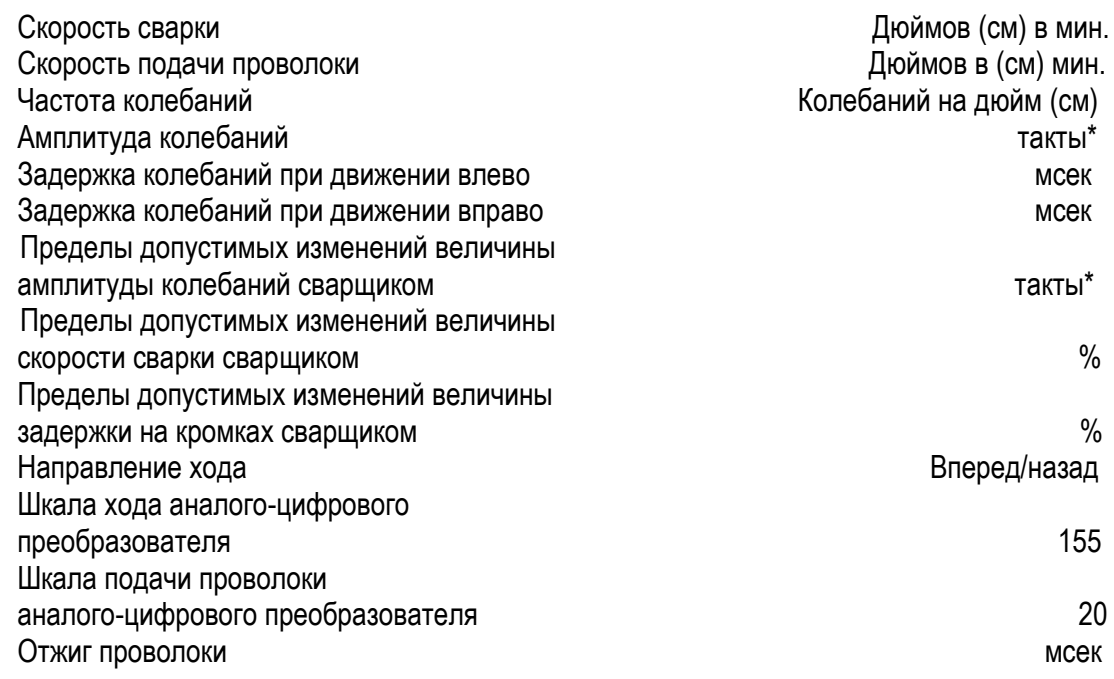

По завершении нажмите *ESC (ВЫХОД)*, а при появлении запросов нажимайте *ENTER (ВВОД)*. Все задействованные программы будут обновлены.

Для настройки параметров сварки предусмотрено использование программатора, к которому допускается только персонал, имеющий разрешение на редактирование параметров.

Структура меню программатора на английском и русском языках приведена ниже.

*\* - такт является постоянной величиной, задается при программировании в см (дюйм), соответствует одному нажатию на кнопку «± OSC».*

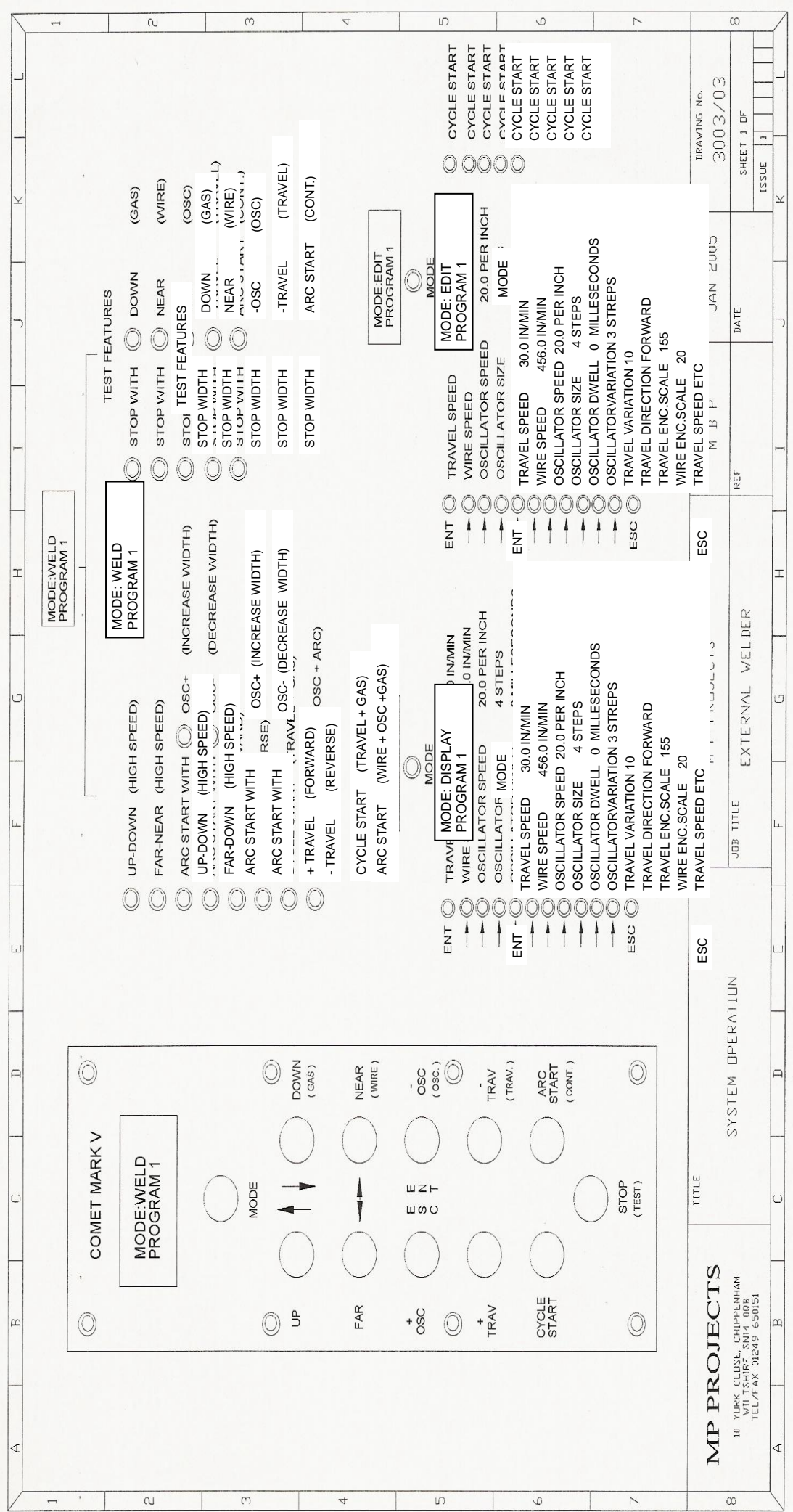

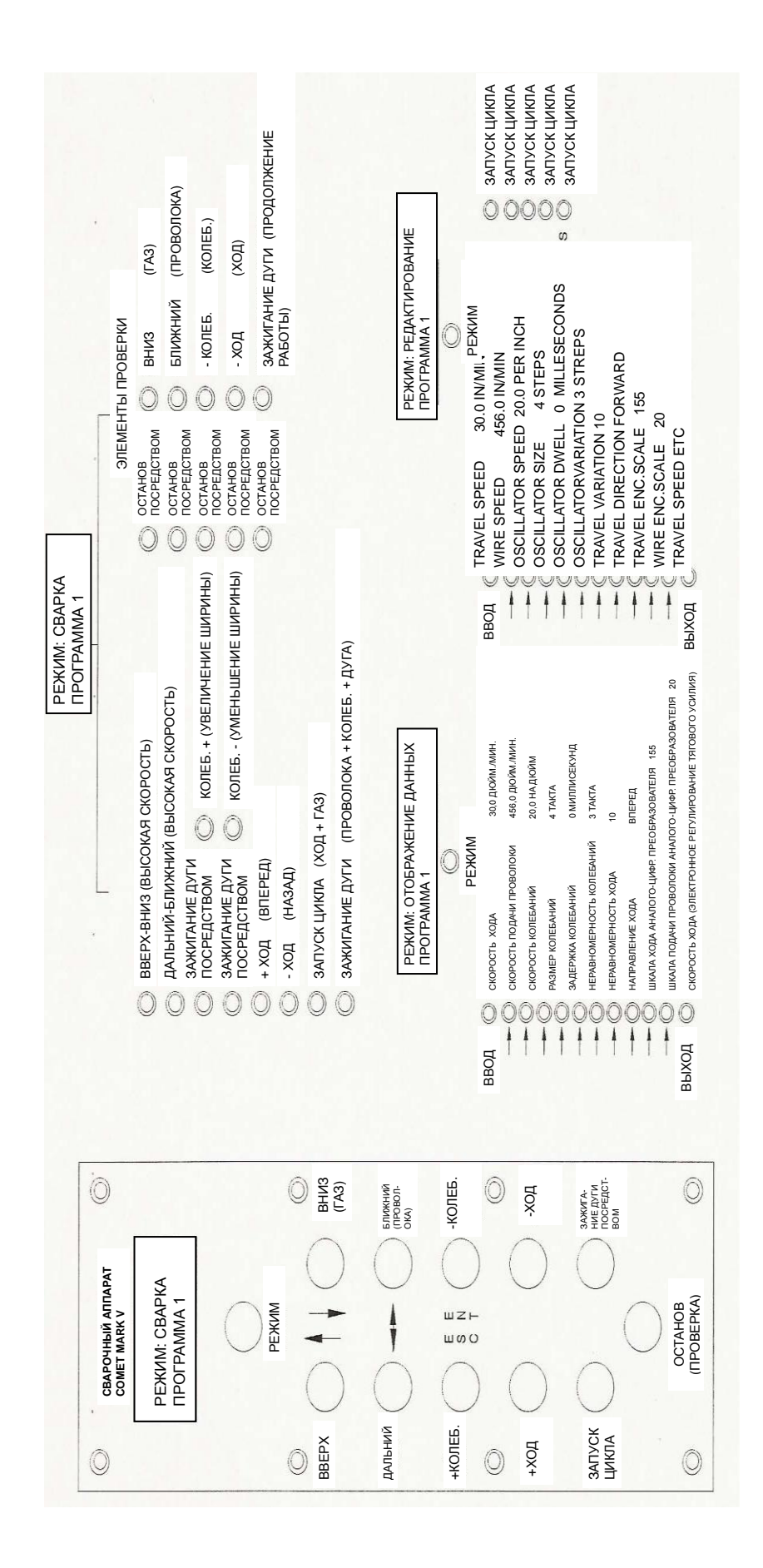

## <span id="page-8-0"></span>**4 Пульт дистанционного управления**

По завершении настройки параметров от работы с программатором переходят к работе с пультом дистанционного управления сварочной головкой.

Это дает сварщику возможность управлять процессом сварки с заранее определенными сварочными параметрами.

- Пульт дистанционного управления позволяет сварщику направлять рабочий конец электрода  $\bullet$ вверх / вниз и влево / вправо.
- $\bullet$ Сварщик имеет возможность увеличивать или уменьшать амплитуду колебаний. Он может работать исключительно в допустимых пределах, заданных ранее при загрузке параметров.
- $\bullet$ Сварщик имеет возможность увеличивать или уменьшать скорость сварки. Он может работать исключительно в допустимых пределах, заданных ранее при загрузке параметров.
- Нажатие на клавишу *CYCLE START (ЗАПУСК ЦИКЛА)* активирует режимы «Ход», «Газ»,  $\bullet$ «Колебания».
- Нажатие на клавишу *ARC START (ЗАЖИГАНИЕ ДУГИ)* активирует подачу проволоки и дугу.
- Нажатие на клавишу *STOP (ОСТАНОВ)* приостанавливает работу всех функций.
- По завершении прохода сварщику достаточно нажать на многопозиционный переключатель  $\bullet$ программ, расположенный на панели блока управления, до появления на экране требуемого номера программы.

Благодаря пульту дистанционного управления сварщик имеет возможность производить все предшествующие началу сварочных работ проверки посредством нажатия и удержания в нажатом состоянии клавиши *STOP* (Test) (*ОСТАНОВ* (Проверка)) совместно с клавишами, расположенными справа на пульте дистанционного управления. Указанные клавиши выполняют двойные функции.

Вниз = (Газ) Ближний = (Проволока) Колеб. = (Колеб.) Ход = (Ход) Зажигание дуги = (Продолжение работы)

### <span id="page-9-0"></span>**5 Последовательность выполнения операций:**

- Поместите сварочную головку на заданную траекторию непосредственно под точкой начала  $\bullet$ сварного шва.
- Выберите номер программы.  $\bullet$
- $\bullet$ Расположите сварочную головку по центру скоса сварной кромки.
- $\bullet$ Произведите проверки перед началом сварочных работ.
- Очистите рабочий конец электрода и сопло от налипших брызг.  $\bullet$
- Активируйте узел осцилляции для проверки положения горелки строго по центру.  $\bullet$
- Нажмите клавишу газового анализа для проверки расхода газа.  $\bullet$
- $\bullet$ Установите вылет электрода клавишами «вверх / вниз».
- Нажмите клавишу запуска цикла, а при достижении сварочной головкой точки начала сварного  $\bullet$ шва – клавишу зажигания дуги.
- Этот момент служит началом операции сварки.  $\bullet$
- Сварщику в дальнейшем необходимо управлять комплексом, удерживая сварочную ванну в  $\bullet$ положении строго по центру.
- Сварщику необходимо следить за тем, чтобы вылет электрода оставался в целом постоянным.  $\bullet$
- По достижении положения упора или точки врезки на трубе работа всех функций приостанавливается нажатием клавиши останова.

## <span id="page-9-1"></span>**6 Блок управления**

- В блоке управления расположена встроенная электронная система управления сварочной  $\bullet$ головкой «ВОСХОД».
- В состав передней панели входят следующие компоненты:

Переключатель «Вкл. / Выкл.»

Клавиша переключения программ для расширения программы сварки.

Клавиша подачи проволоки для обеспечения поступательного движения проволоки во время перезарядки проволочных катушек.

Клавиша проверки подачи газа.

Светодиодный экран для отображения сведений о системе.